## 校内无息借款申请网上操作流程

同学您好,为了您能顺利完成校内无息借款的申请,请仔细阅读以下填写声明:

- 1、提交申请后将不能撤销申请即在驳回之前无法修改申请信息,请同学们严格按 照操作流程进行申请,如出现问题,请及时与国家助学贷款服务部联系。
- 2、每学年无息借款总金额不得超过 4000 元。
- 3、 申请理由不得少于 100 字。
- 4、 将资助对象认定结果的页面截图作为附件上传。
- 1. 使用浙大通行证登录"三全育人学生信息平台"

(eta.zju.edu.cn)

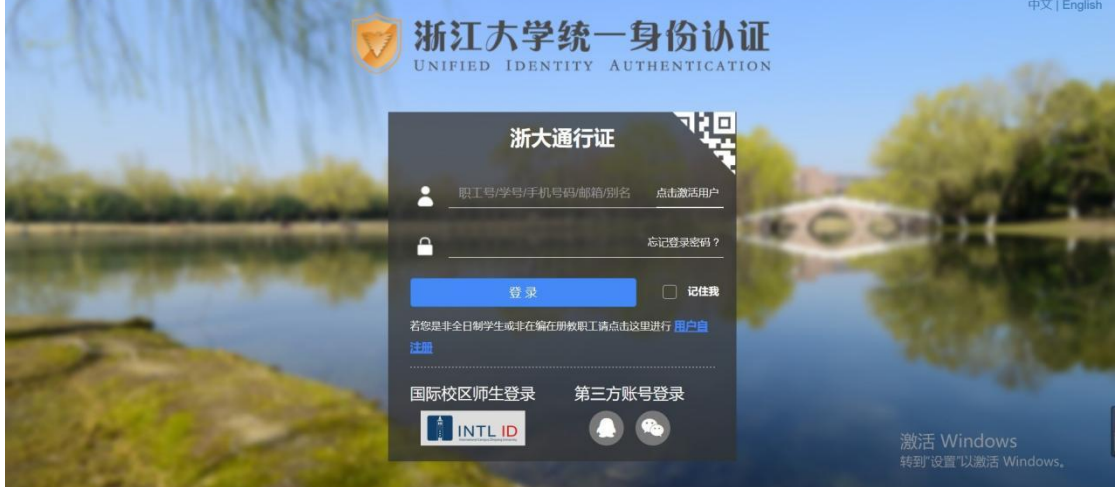

2.点击"服务大厅"

3.点击"助学贷款"

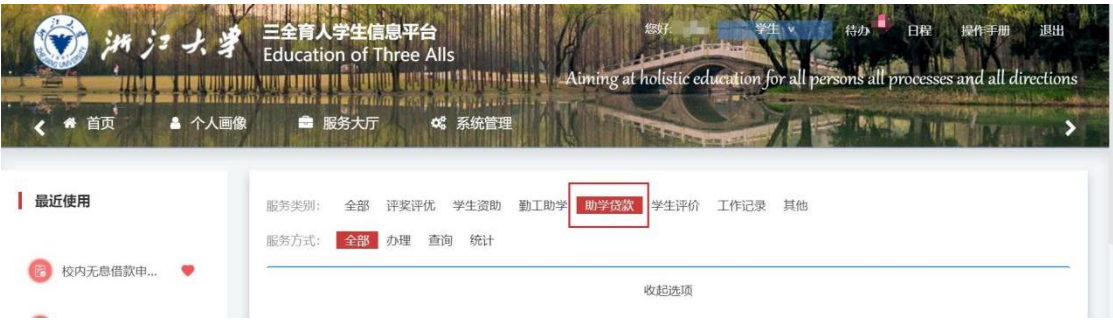

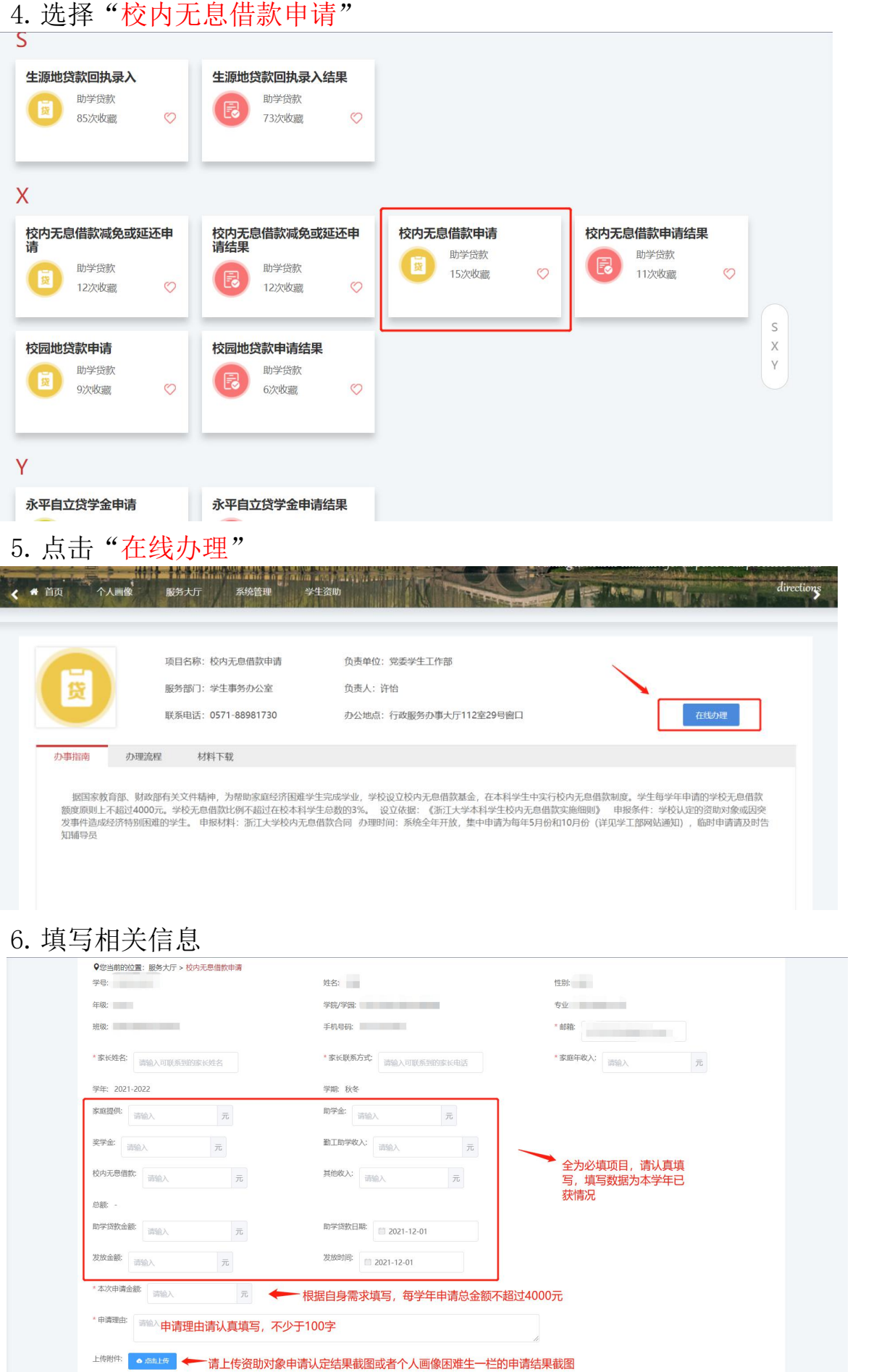

附件要求(二选一) ①个人画像一栏的认定档次截图(包含如图圈出的姓名部分)

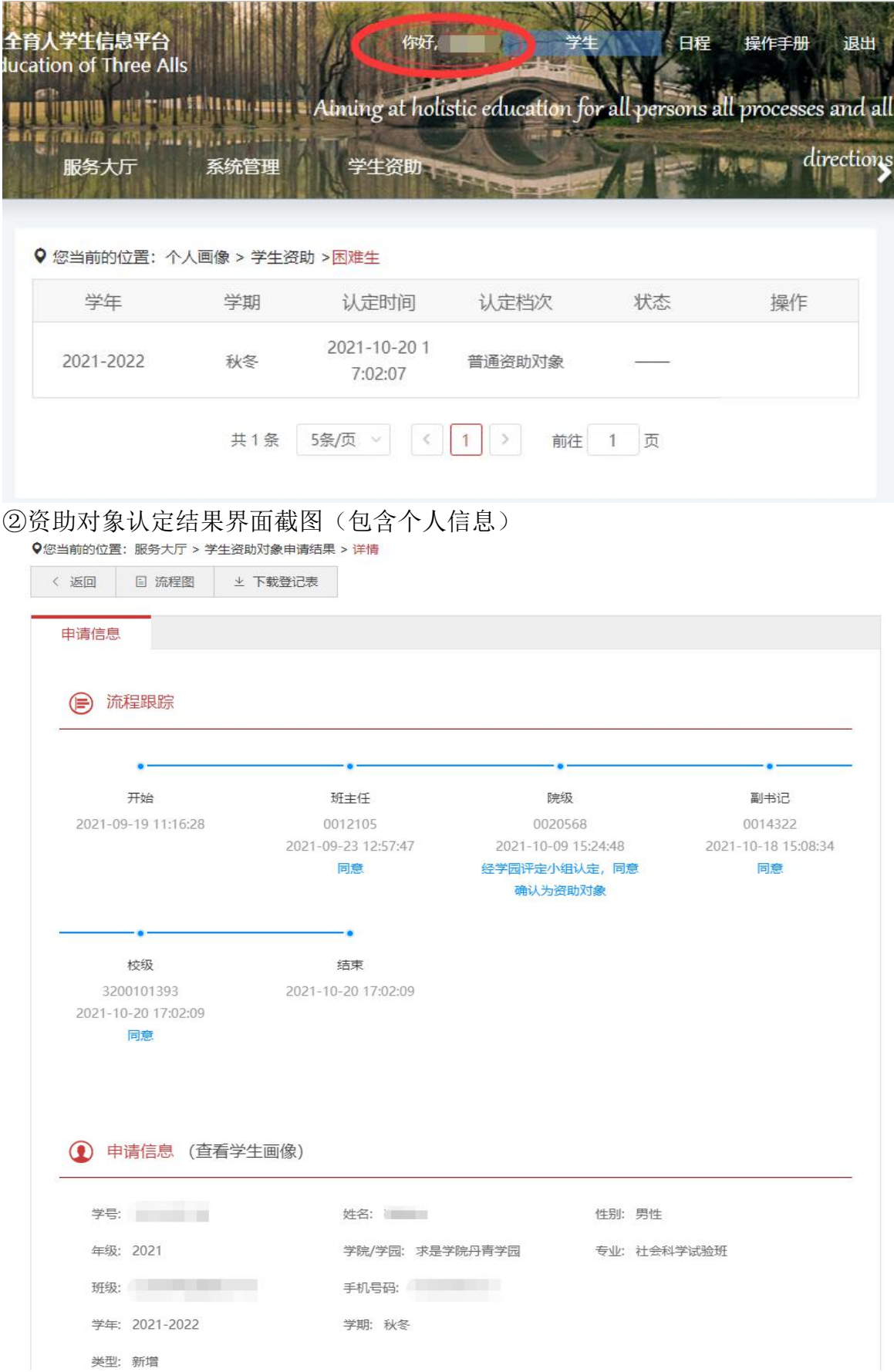

7.提交成功显示"success"

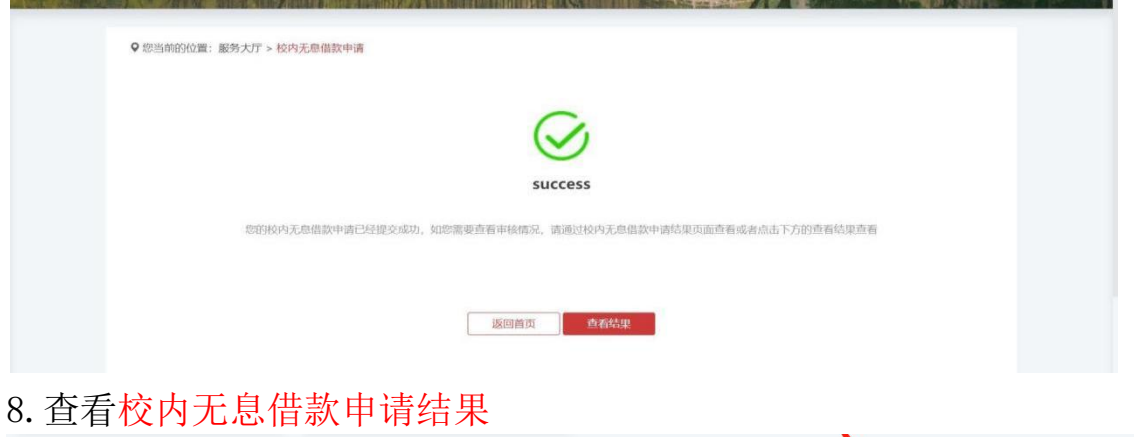

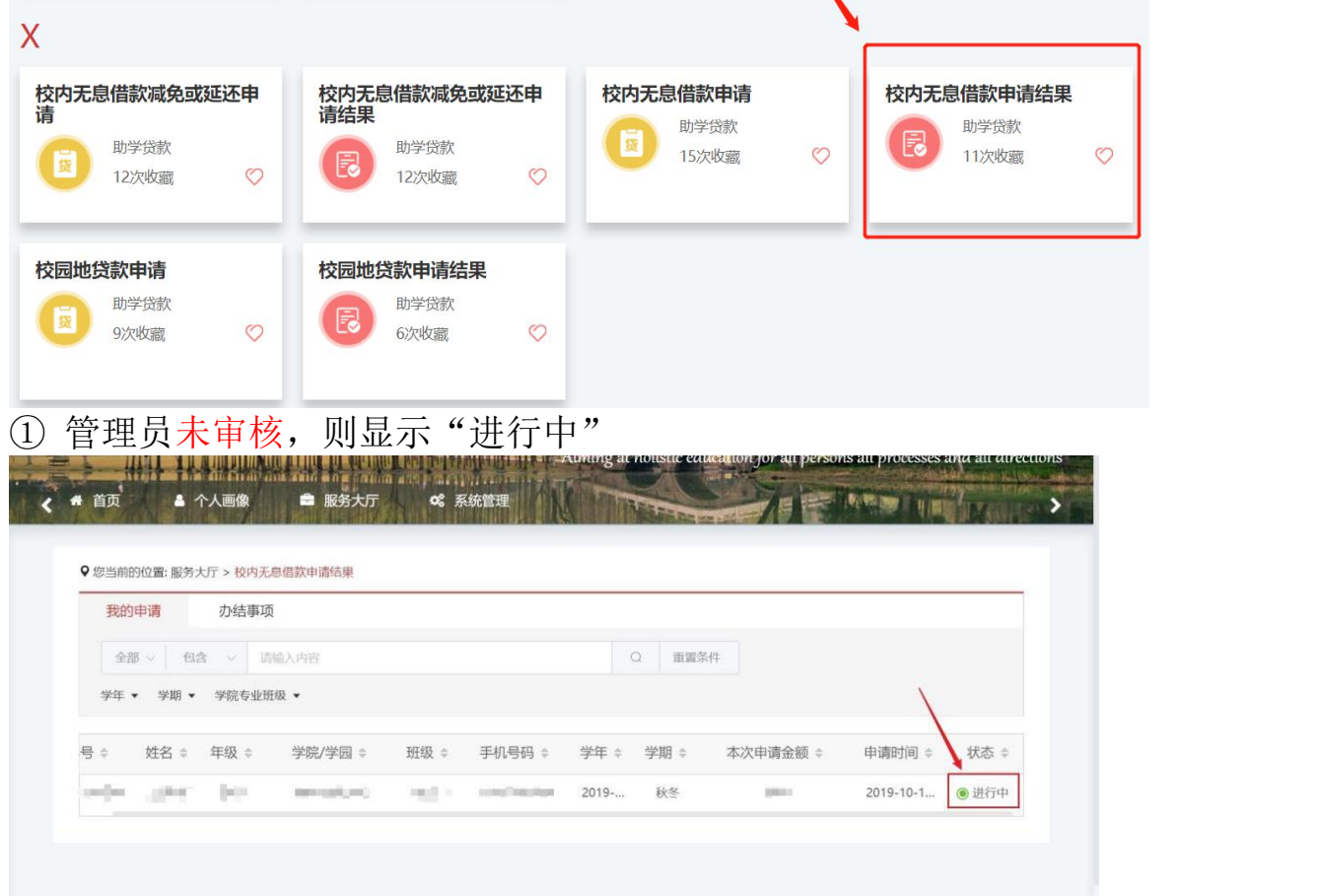

②管理员驳回申请,则显示"待激活"

点击"待激活"一栏,进入界面修改信息并重新提交。

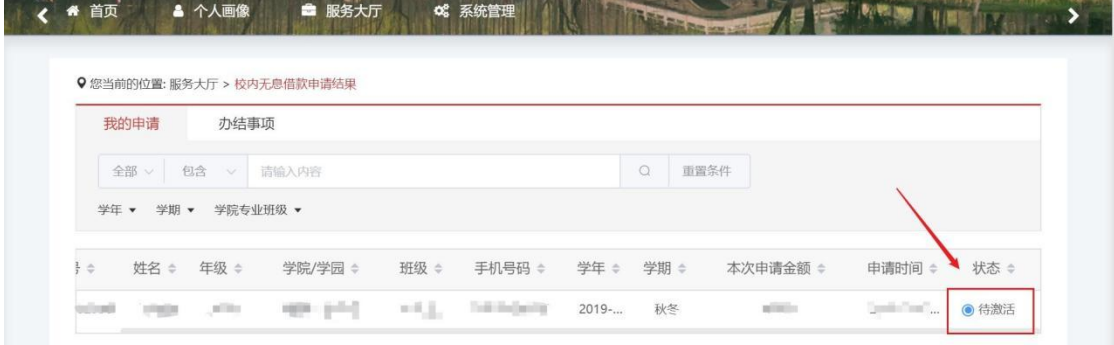

3若管理员审核通过申请,则在办结事项里显示"已办结"。

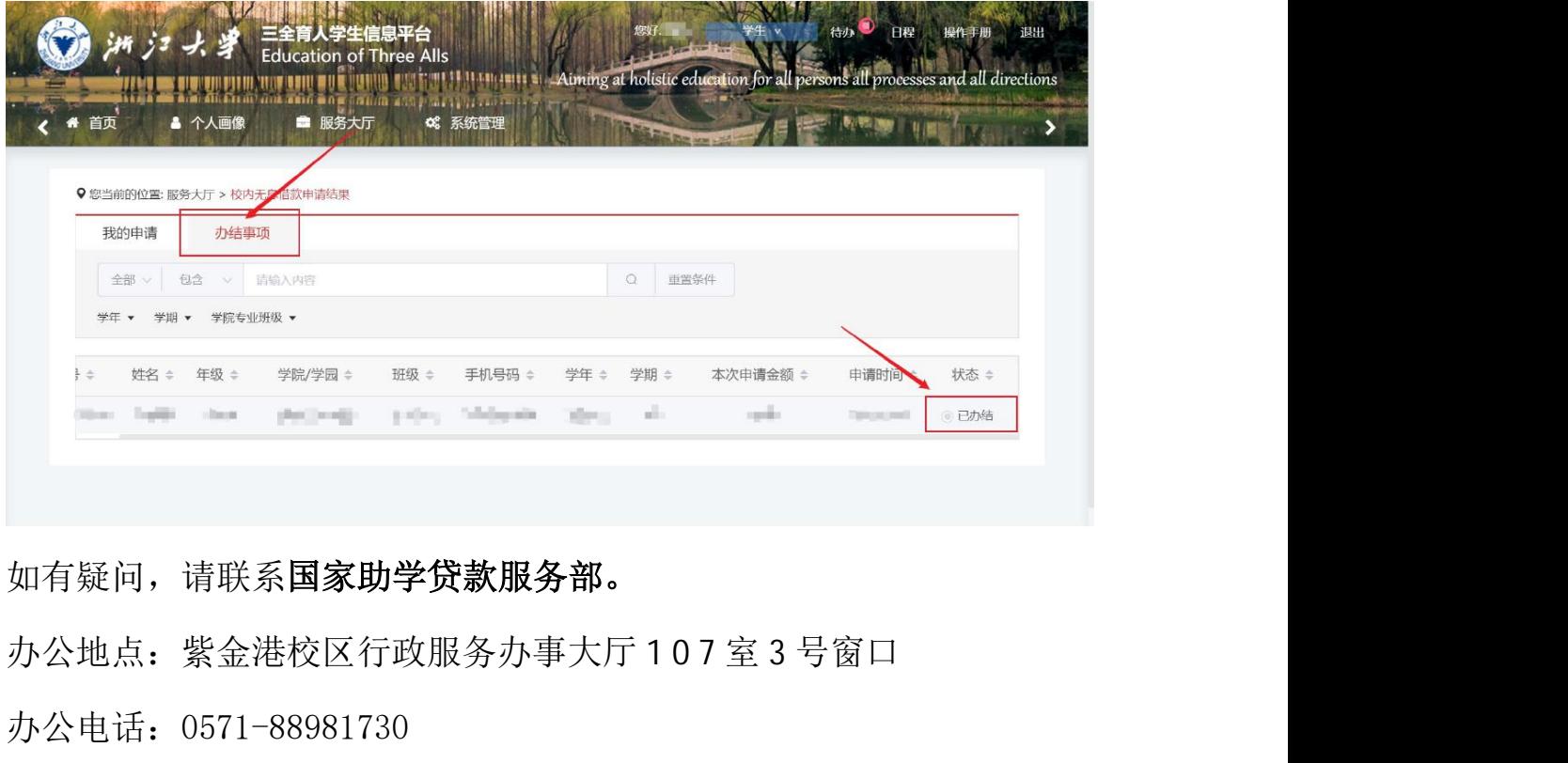

如有疑问,请联系国家助学贷款服务部。

- 
- 办公电话:0571-88981730
- 办公邮箱:dkzx@zju.edu.cn
- 办公时间:周一至周四:8:30—12:00;13:30—17:30

周五: 8:30-12:00; 13:30-15:55 5

(周末及节假日期间不值班)